# RF/EFLENS

# RFレンズ、EFレンズ、EF-Sレンズ、EF-Mレンズ共通

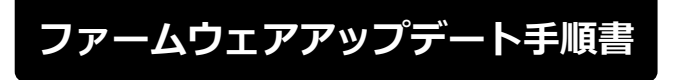

本書の説明で、X.X.X (X は数字)は、ファームウェアのバージョンを示します。

**商標について** 社名、商品名などは、各社の商標または登録商標です。 J

FIM-J001-004 ©CANON INC. 2018

### **ファームウェアアップデートに関するご注意**

- ファームウェアをアップデートする際には、エクステンダーを装着しないでください。
- ファームウェアのアップデート中にカメラの電源が切れると、カメラが故障する場合があります。
	- カメラの電源にはフル充電した専用電池、または、専用 AC アダプターキットをご使用ください。
	- ファームウェアのアップデート中は、絶対にカメラの電源スイッチを<OFF>にしないでください。 家庭用電源を使用する場合は、停電に十分ご注意ください。
	- ファームウェアのアップデート中は、カメラのカードスロットカバーを開けないでください。
- ファームウェアのアップデート中は、ボタン、ダイヤル、スイッチなどの操作を行わないでください。
- ファームウェアのアップデート中は、絶対にレンズを取り外さないでください。
- EF レンズ/RF レンズは EOS Utility を経由したファームウェアアップデートに対応していません。
- EF レンズ/RF レンズのファームウェアアップデートに対応しているカメラをお持ちでないお客様は、 弊社サービスセンターにご相談ください。

#### **ファームウェアアップデートの準備**

ファームウェアアップデートを行うには、以下のものが必要です。アップデートを行う前にあらかじめ準 備しておいてください。

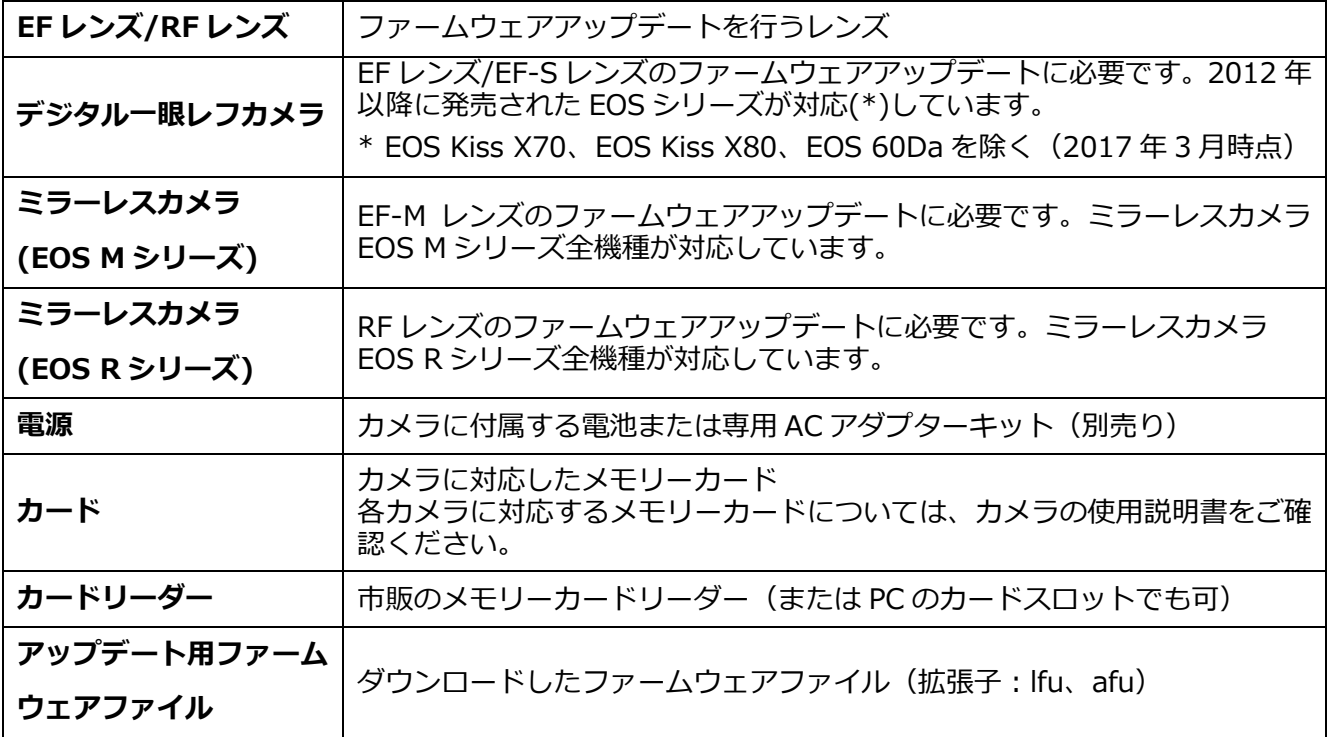

## **レンズのファームウェアをアップデートする**

カメラの操作およびメニューの表示方法や構成は、カメラによって異なります。カメラの使用説明書をご 確認ください。

#### **カードにファームウェアをコピーする**

- *1.* カードをカメラで初期化する。 初期化の方法についてはカメラの使用説明書をご確認ください。
- *2.* カードをカードリーダーに挿入し、ダウンロードしたファームウェア ファイル(拡張子:lfu、afu)をカードのルートディレクトリにコピー する。

#### **ファームウェアをアップデートする**

- *1.* カードをカードリーダーから取り外し、カメラに挿入する。
- *2.* レンズをカメラに取り付ける。
- *3.* カメラの電源をオンにして、撮影モードを<**P**/**TV**/**AV**/**M**>のいず れかに設定する。
- *4.* <sup>&</sup>lt;**MENU**>ボタンを押し、メニューを表示する。
- *5.* <sup>&</sup>lt;**機能設定**>メニューの「**ファームウェア Ver.X.X.X**」を選択し、 <**SET**>ボタンを押す。
- *6.* カメラとレンズのファームウェアバージョンが表示されるので、「**レン ズ**」を選択し、<**SET**>ボタンを押す。

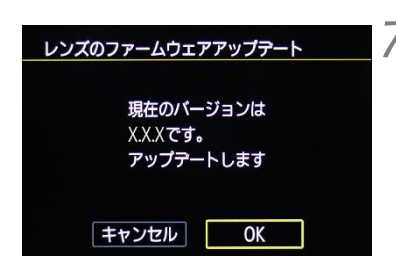

*7.* レンズのファームウェアアップデート画面が表示されるので、「**OK**」を 選択し<**SET**>ボタンを押す。

本画面が表示されない場合は、カードにファームウェアが正しくコピーされて いない場合があります。本ページの《カードにファームウェアをコピーする》 からやり直して下さい。

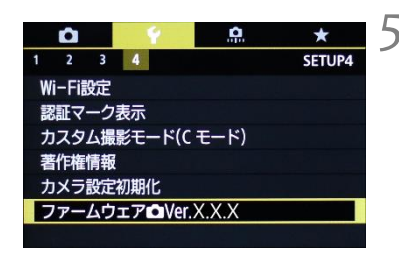

レンズのファームウェアを アップデートします

Ver.X.X.X

Ver.X.X.X

**MENT** 

ファームウェアアップテート

カメラ

レンズ

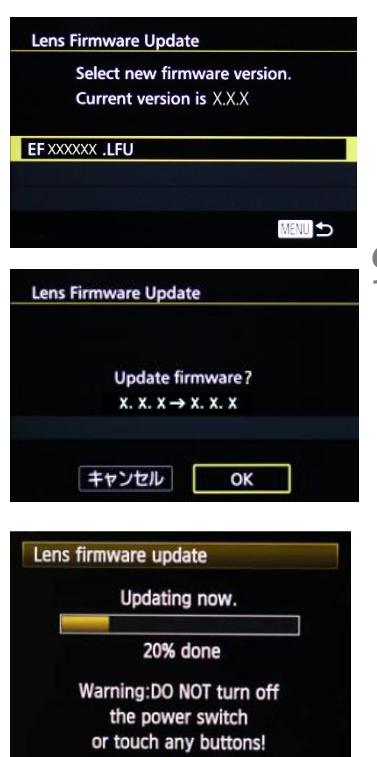

*8.* 更新するファームウェアのファイル名が表示されるので、<**SET**<sup>&</sup>gt; ボタンを押す。

*9.* 画面を確認して「**OK**」を選択し<**SET**>ボタンを押す。

<**SET**>ボタンを押すとファームウェアのアップデートを開始します。 アップデート中は左下の画面が表示されますので、絶対にカメラの電源 をオフしたり、ボタン操作等を行ったりしないでください。レンズが故 障することがあります。

注意)EF-M レンズのファームウェアアップデートではプログレスバー は表示されません。

万が一、ファームウェアアップデート中にエラーが発生した場合は、電池を抜 いて作業を中断してください。電池の充電残量やカードのファームウェアを確 認し、問題が無い場合はやり直してください。 正しく作業が終了しない場合は、「お客様相談センター」または「修理受付窓 口」にご相談ください。

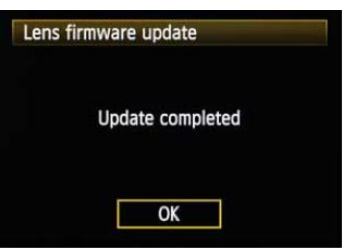

*10.* アップデート完了の画面を確認して<**SET**>ボタンを押す。

注意) EF-M レンズのファームウェアアップデートでは本画面は 表示されずにカメラの電源がオフになります。

- *11.* カメラの電源をオフし、必ず <sup>2</sup> 秒以上電池を取り外し、再度カメラ の電源をオンする。
	- 注意) EF-M レンズのファームウェアアップデートではすでに電源 がオフなので、必ず2秒以上電池を取り外し、再度カメラの 電源をオンして下さい。

以上でファームウェアアップデートは完了です。カードは初期化してから撮影等にご使用ください。